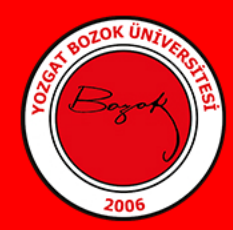

## **YOZGAT BOZOK** ÜNİVERSİTESİ

## **UZAKTANEĞİTİM UYGULAMAVEARAŞTIRMA MERKEZİ**

## Öğrenciler için çevrimiçi sınavlar hakkında;

1) Sınav tarihlerine ilişkin bilgilere birimlerinizin web sitesinden erişebilirsiniz.

2) Dersin soru türlerine ilişkin öğretim elemanlarınızdan bilgi edinebilirsiniz.

3) Sınav günü ve saatinde Google Classroom üzerinden ilgili dersin Sınıf Çalışmaları sekmesini takip ediniz.

4) Sınavın başlama saatinde sınavınız Google Classroom üzerinden ilgili dersin Sınıf Çalışmaları sekmesinde erişime açık olacaktır.

5) Sınavınızla ilgili herhangi bir sorun yaşamamanız adına sınava kesinlikle kurumsal e-posta adresiniz (numara@ogr.bozok.edu.tr) ile giriş yapınız.

6) Sınıf çalışmaları sekmesinde sınavın altında Google Formlara yönlendiren bağlantıya (linke) tıklayarak yeni sekmede sınavınızı başlatınız.

7) Adınızı, soyadınızı ve öğrenci numaranızı ilgili bölümlere doldurmayı unutmayınız.

8) Sınav notunuzun etkilenmemesi açısından öğretim elemanın belirlediği zaman aralığında Google Formlar üzerinden sınavınızı tamamlamaya özen gösteriniz.

9) Sınavınıza ilişkin "Sınavınız Tamamlandı Ekranı" karşınıza çıktığında sınavınız teslim edilmiştir.

10) Sınav notunuza ilişkin duyuru ve açıklama dersin öğretim elemanı tarafından yapılacaktır.

uzem@bozok.edu.tr